Gestione dell'incontro intersociale di Padel tramite SGAT

In caso di assenza totale della squadra, si deve selezionare il pulsante con la freccia rossa e confermare che quella squadra è totalmente assente. Per la squadra presente si dovrà caricare il foglio formazione fornito dal capitano (vedi sotto). Questa funzione non sostituisce il rapporto al giudice sportivo deve sempre essere fatto.

Il pulsante verde a fianco del nome della squadra serve per caricare la scansione del foglio formazioni presentato dai capitani. E' necessario che questo foglio venga caricato solo quando si sono terminate tutte le fasi preliminari (prima fase e eventuale fase del doppio di spareggio) perché devono essere presenti le firme del capitano e del Giudice Arbitro.

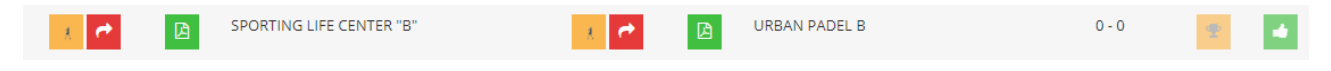

Poiché l'applicazione SGAT per i campionati prevede una fase per gli incontri di singolare ed una fase per gli incontri di doppio, è stato adottato un escamotage per permettere all'applicazione di poter funzionare con i campionati che prevedono solo incontri di doppio.

Quindi, dopo aver inserito le formazioni nello SGAT, si dovrà inserire un incontro di singolare per il quale si avrà l'accortezza di selezionare la voce "Giocatore non presentato" dall'elenco giocatori verificati per entrambe le squadre e poi proseguire, con l'inserimento dei giocatori di doppio.

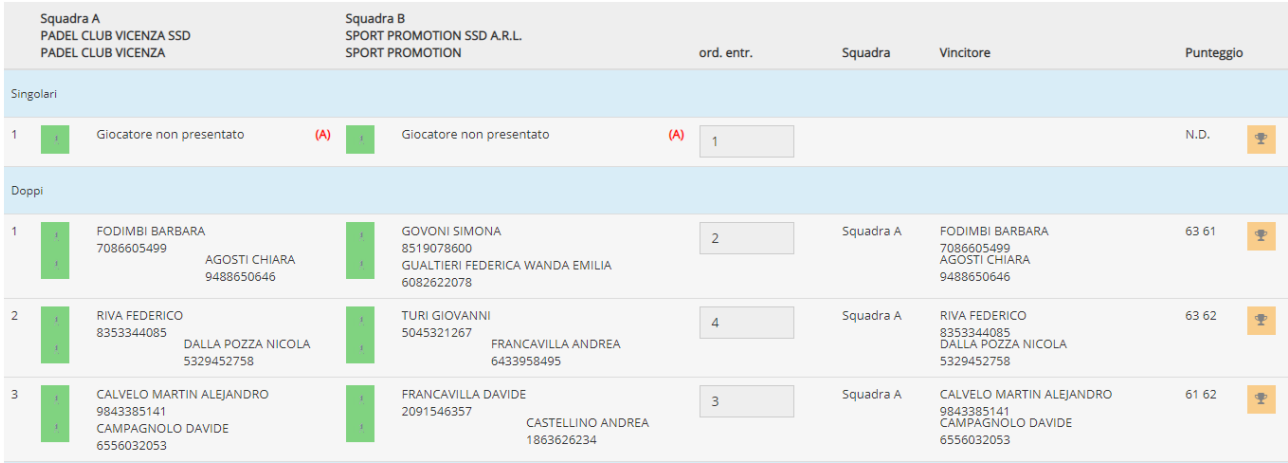

La compilazione del referto e del dettaglio di gara, così come l'inserimento dei capitani e delle annotazioni, è la medesima che già si utilizza negli incontri di campionato a squadre di tennis.

Al GA designato a dirigere la manifestazione incombe l'OBBLIGO di inviare il giorno stesso via e-mail o telefax a crveneto@federtennis.it:

- il retro del referto con il dettaglio degli incontri;
- eventuali provvedimenti per il commissario di gara o per il giudice sportivo (rinvio o spostamento gara, assenza giocatori, reclami). Gli originali firmati andranno spediti il giorno successivo per posta ordinaria al Comitato Regionale Veneto.

Tutta la rimanente documentazione dell'incontro inter-sociale (referto, dettaglio incontri, fogli formazione, dichiarazioni sub judice, DAE) va archiviata presso il circolo ospitante.